# GEROTECH

# **Adobe Photoshop & Friends for Editing**

# **Please save all questions until the end of the presentation or type them in the chat!**

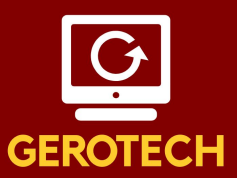

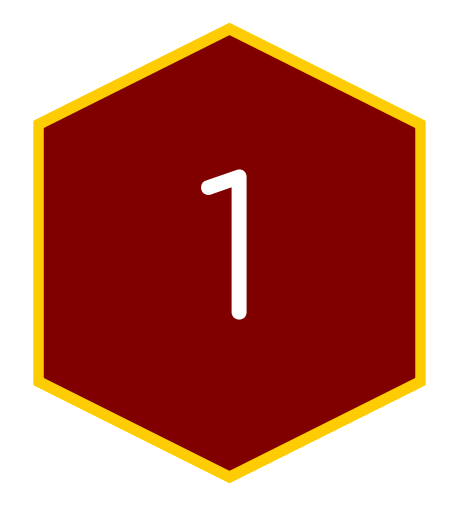

Understanding Photoshop + Adobe Photoshop Express

### **Autoediting:**

Before you even start editing, PS **Express** attempts to automatically fix your photo.

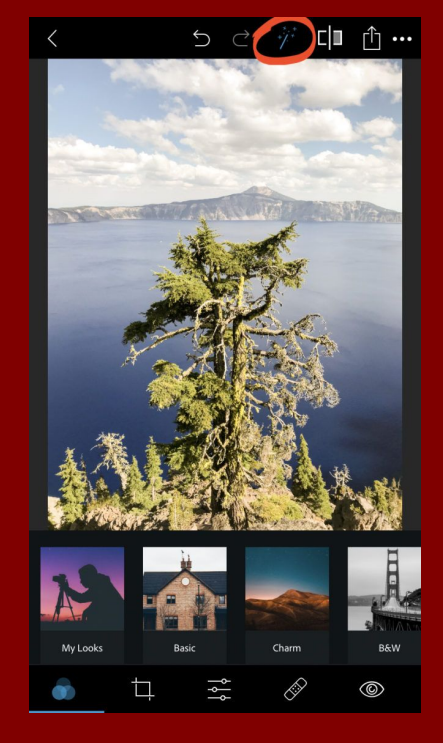

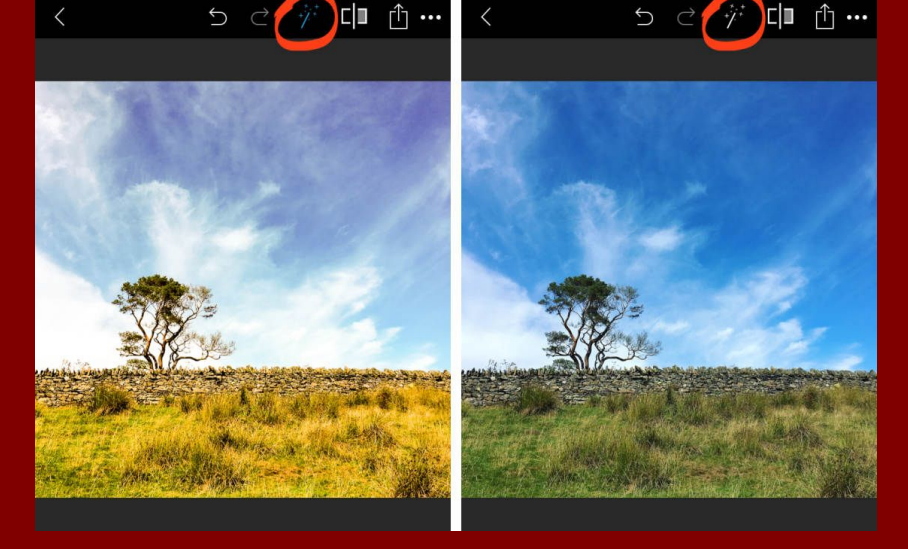

You can play around with different presets provided by PS Express. However, you can click on the wand again to undo changes.

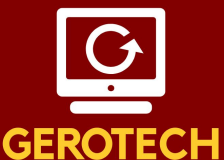

**Filters / Looks:**

1. Tap the three overlapping circles at the bottom left of the screen.

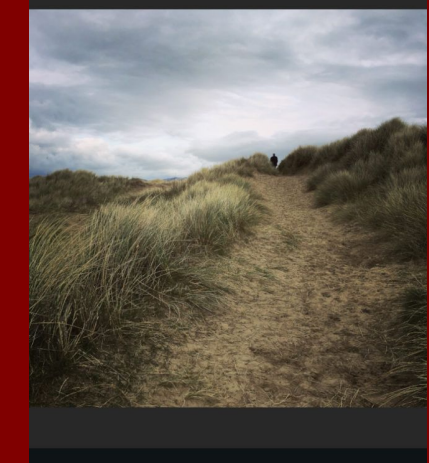

5 2 デ 口 山 山

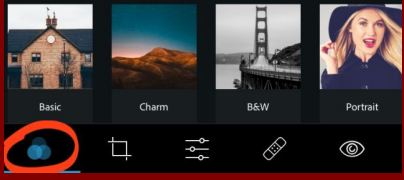

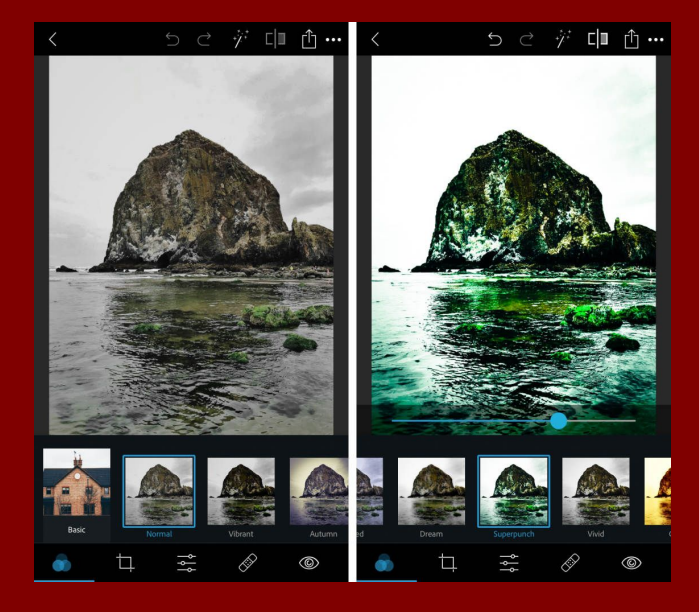

It's worth noting that the filters in Adobe Photoshop Express are quite harsh. These can make your photo look over-processed.

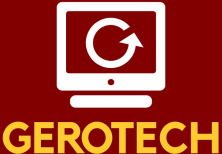

#### **Light and Brightness Adjustments:**

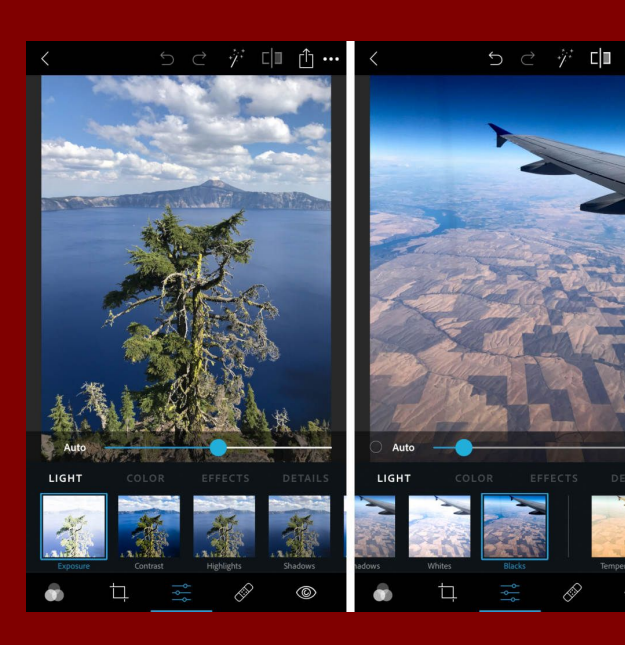

**LIGHT:**

- **Exposure**: Brighten or darken the entire image.
- **Contrast**: Change the difference between the brightness of light and dark areas.
- **Highlights**: Adjust the brightness of the highlights (bright areas).
- **Shadows: Adjust the brightness of the** shadows (dark areas).
- **Whites**: Adjust the brightness of the brightest areas.
- **Blacks: Adjust the brightness of the** darkest areas.

GERO

### **Light and Brightness Adjustments (cont.):**

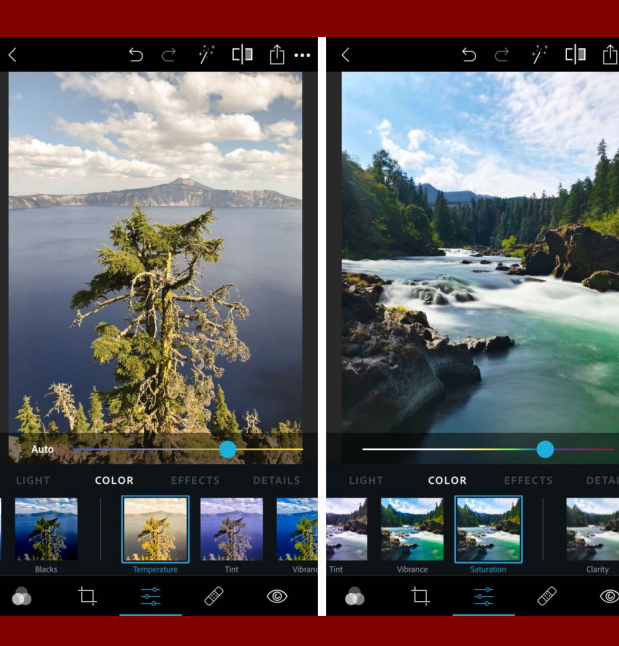

#### **COLOR:**

- **Temperature:** Make the colors warmer (more orange) or cooler (more blue).
- **Tint:** Add a green or purple tint to your photo.
- **Vibrance:** Adjust the lower-saturated colors without affecting the higher-saturated colors too much.
- **Saturation:** Adjust the intensity of all colors in your photo

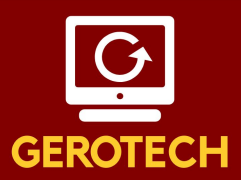

#### **Light and Brightness Adjustments (cont.):**

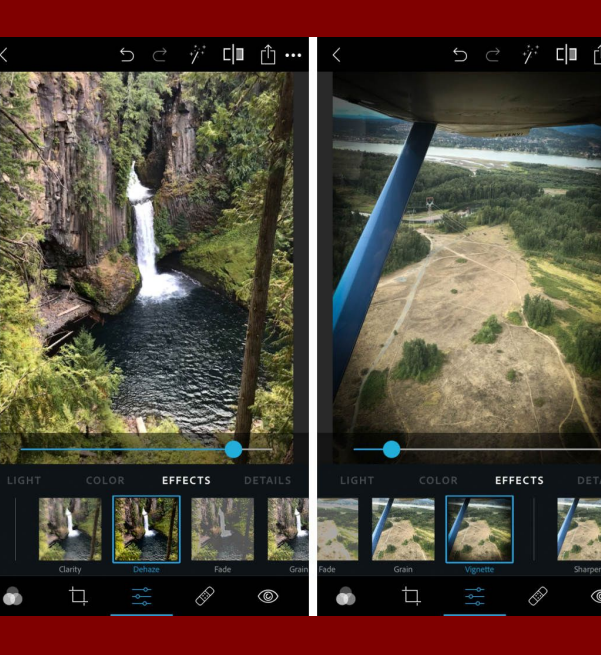

#### **EFFECTS:**

- **Clarity:** Bring out details and textures.
- **Dehaze:** Adjust the amount of atmospheric haze in your photo. Drag the slider to remove or enhance fog in your photo.
- **Fade:** Fade the colors in your photo.
- **Grain:** Add grain to create an old-fashioned film or vintage look.
- **Vignette:** Add a black or white vignette around the edges of your image.

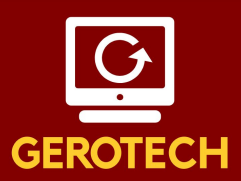

#### **Light and Brightness Adjustments (cont.):**

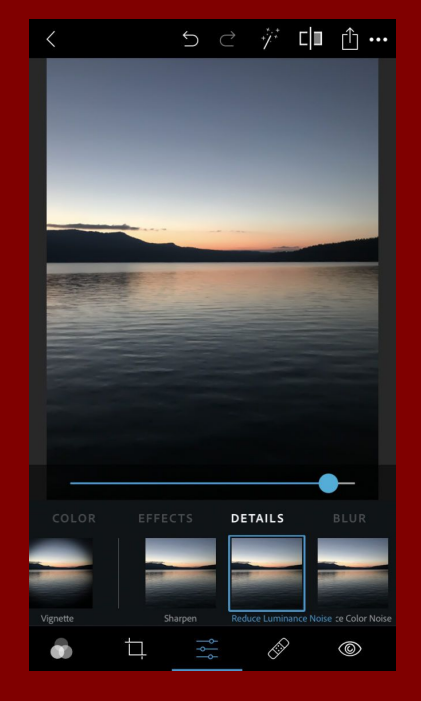

#### **DETAILS:**

**●**

- **Sharpen:** Sharpen the fine detail in your photo**.**
- **Reduce Luminance Noise:** Fix noisy (grainy) photos where the bright pixels are affected. Drag the slider to smooth out the grain.
- **Reduce Color Noise:** Fix noise (grain) problems where multi-colored pixels appear, especially in the darker areas of your image.

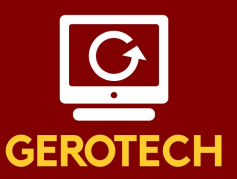

**Blur:**

Use to blur all or part of your images.

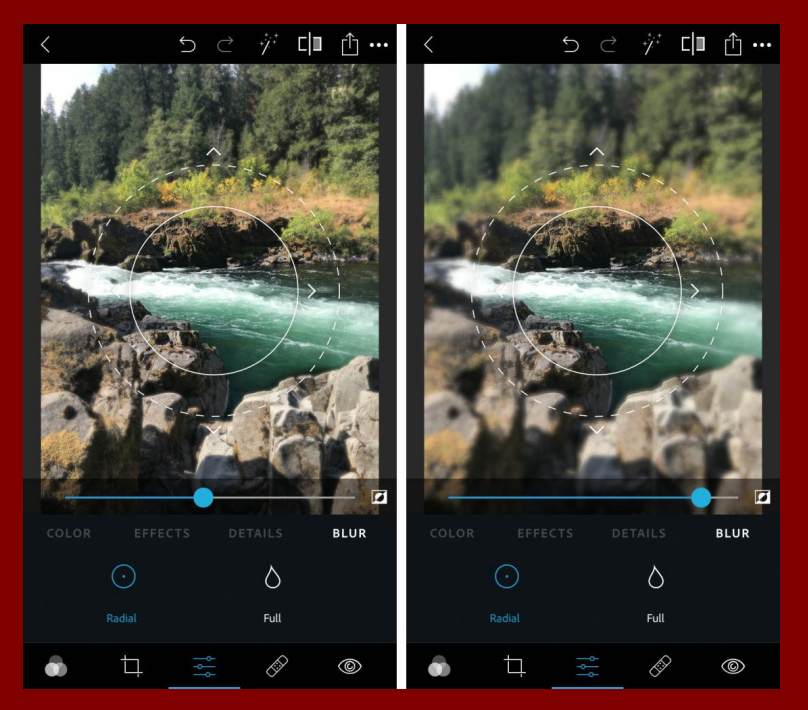

Radial blur lets you blur certain parts of your image. This can help focus the viewer's attention on the most important part of the scene.

**GEROTECH** 

**Cropping:**

- 1. Select the *Crop* tool.
- 2. Tap *Aspect Ratio*.
- 3. Select your desired aspect ratio preset.

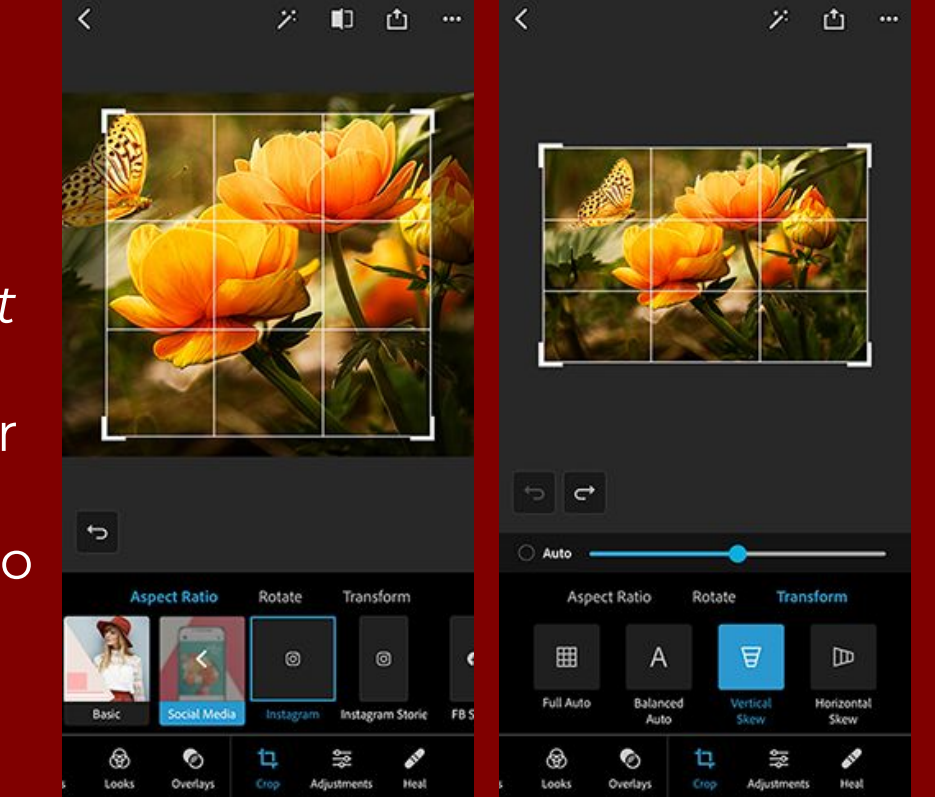

### **Transforming:**

- 1. Tap *Transform*.
- 2. Use the slider or Auto option to fix the perspective in your photo.

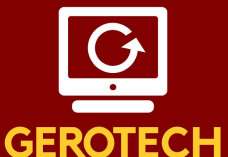

**Heal:**

Use to remove spots, dirt, and dust from your photos with a single touch.

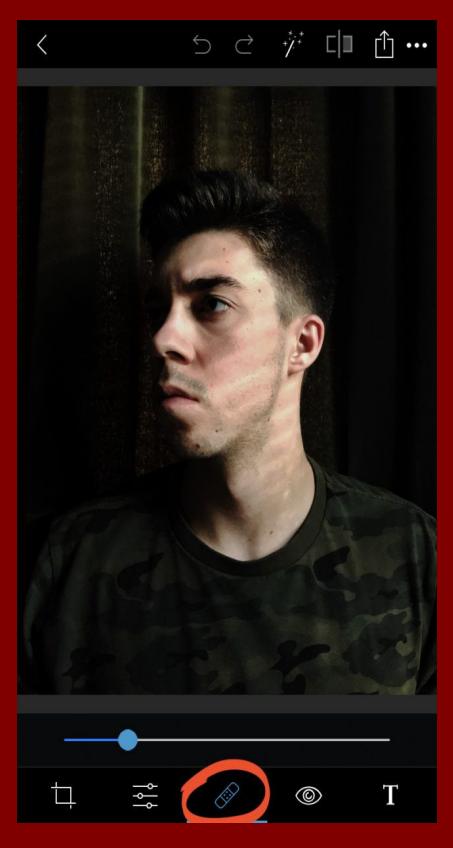

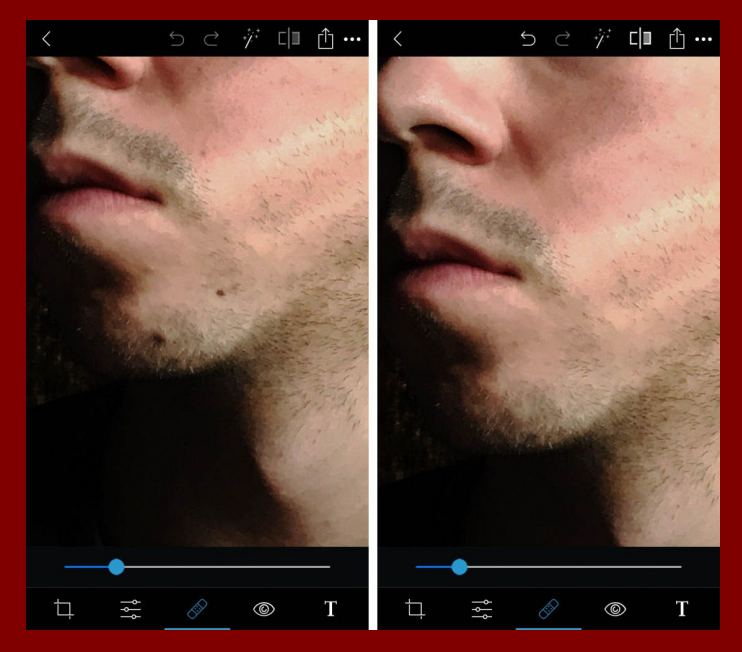

If you don't receive your desired result, re-tap to view different results on each tap.

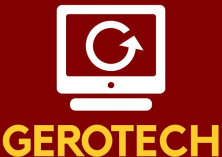

**Adding Text:**

- 1. Select the *Text* tool.
- 2. Click on a *style* along the bottom.
- 3. Add and adjust your text.

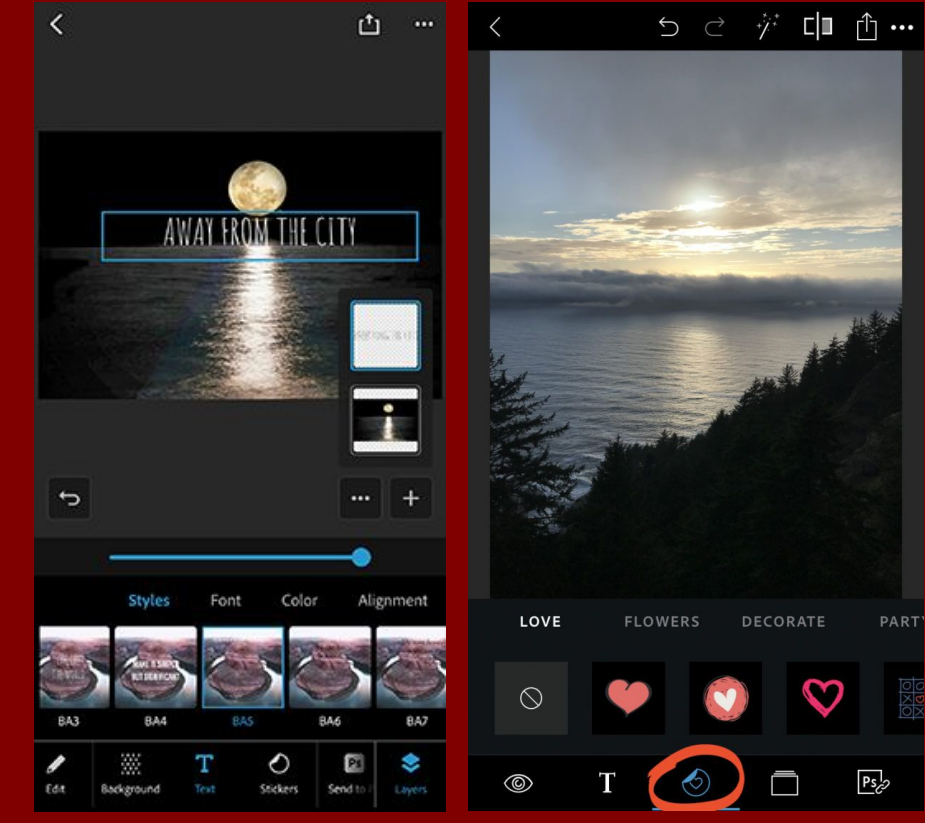

### **Adding Stickers:**

- 1. Tap *Stickers*  (Next to text).
- 2. Add and play around with stickers on your photos.

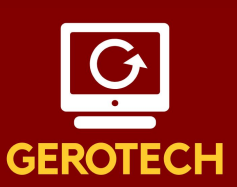

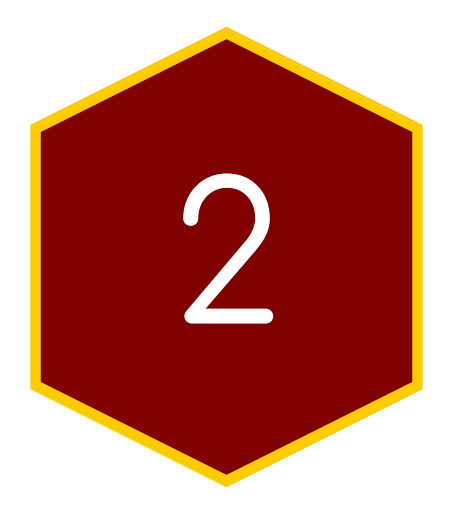

# Understanding other<br>options: Canva + GIMP

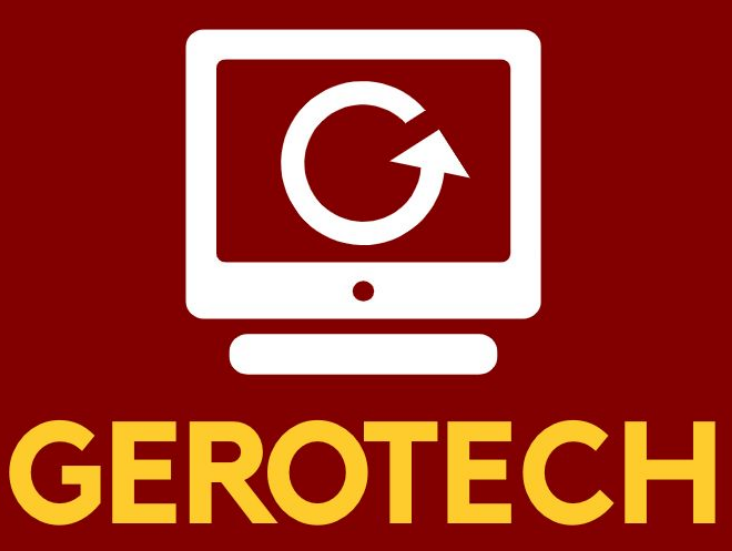

**Email questions to [gerotechsc@gmail.com](mailto:gerotechsc@gmail.com)**

**Next Presentations:**

**Sunday, November 20 (3 - 4 PM PST) - Youtube Review -**

**Students empowering Seniors** 

# **USC Emeriti Center**

A Division of the Provost's Office Since 1978

**USC** Emeriti Center

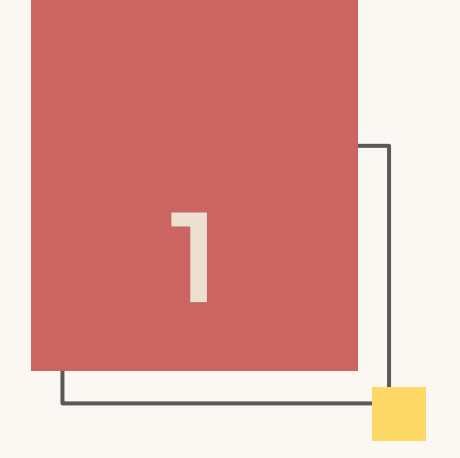

# **What is the Emeriti Center?**

We are located at the USC Religious Center, Room 103C!

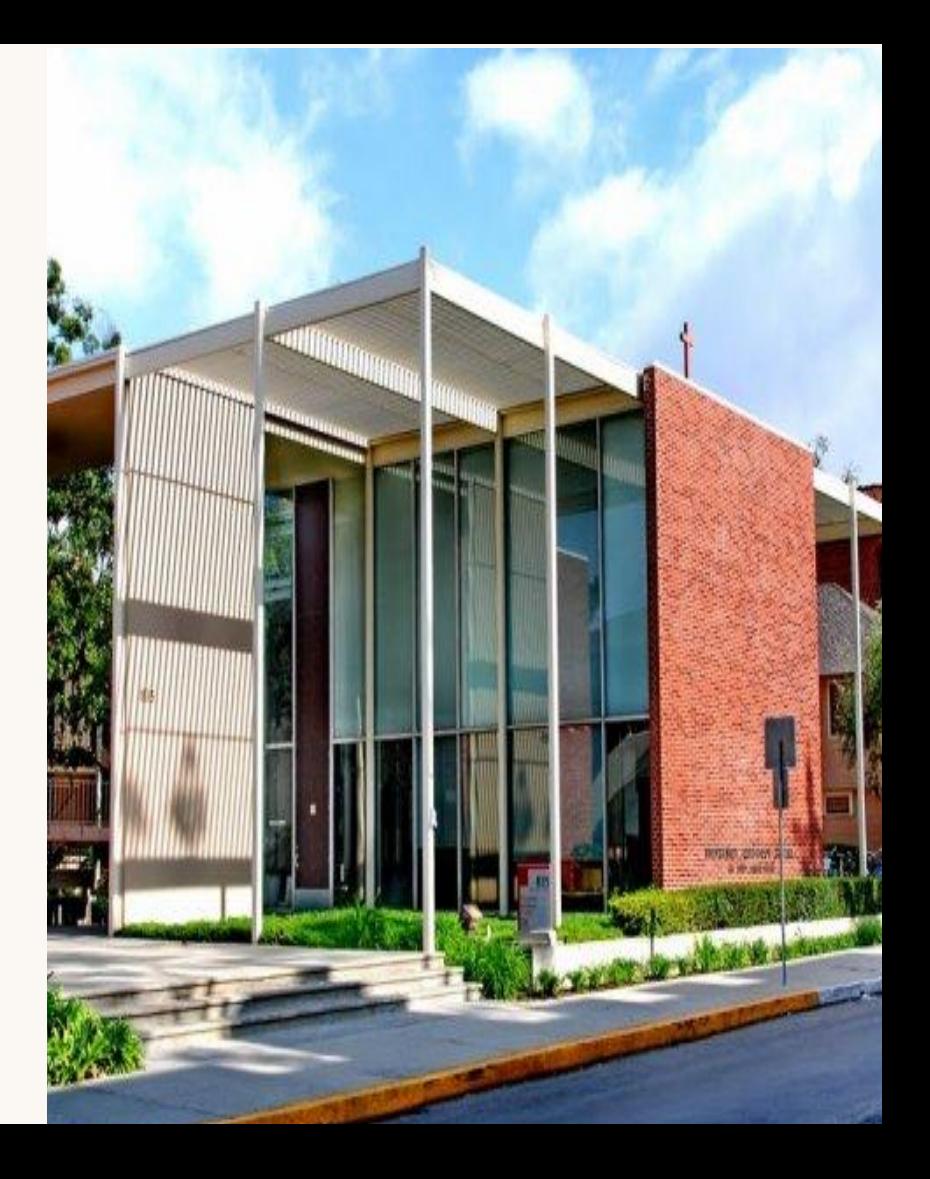

#### **Our Programs**

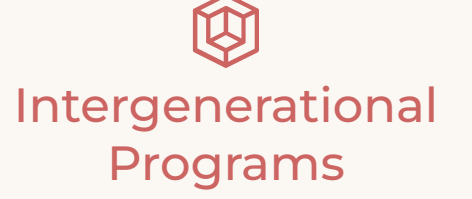

Trojan Table, Trojan Connections, Learning Sessions, GeroTech, Caldwell Scholars, Distinguished Lectures

#### Health and Wellness Events

Medicare D Consultations, Alzheimer's, sleep, occupational therapy, technology, and more

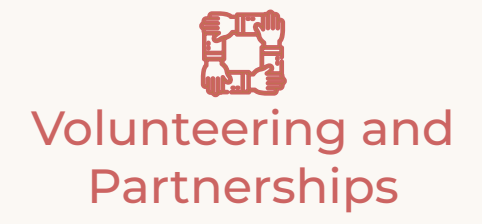

Price School of Public Policy, UCLA ERRC, Pharmacy, Gerontology, Dworak-Peck School of Social Work, and more

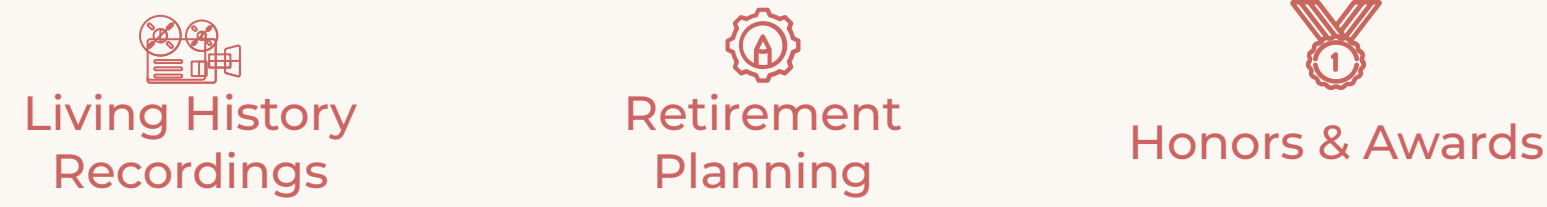

videotaped interviews of many key campus contributors from the 1940s to the present,

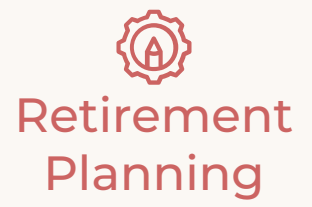

essential information, resources, advocacy, privileges, and support to help retirees live healthy and purposeful lives

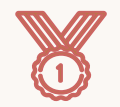

to recognize the accomplishments and service of our distinguished staff and faculty retirees

#### **Additional Resources**

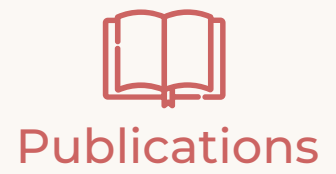

Newsletters, books, guides to retirement and higher education

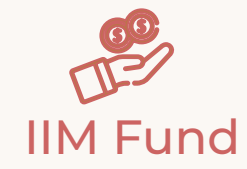

Intergenerational, Interdisciplinary, Multicultural Fund

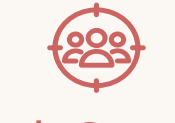

Work Study & Internships

The best way to get involved closely with EC

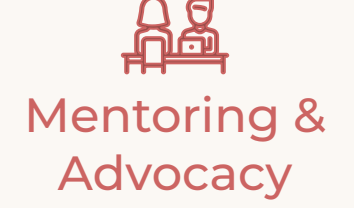

For retirees, staff, faculty and students!

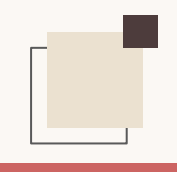

### **Getting Involved with the Emeriti Center**

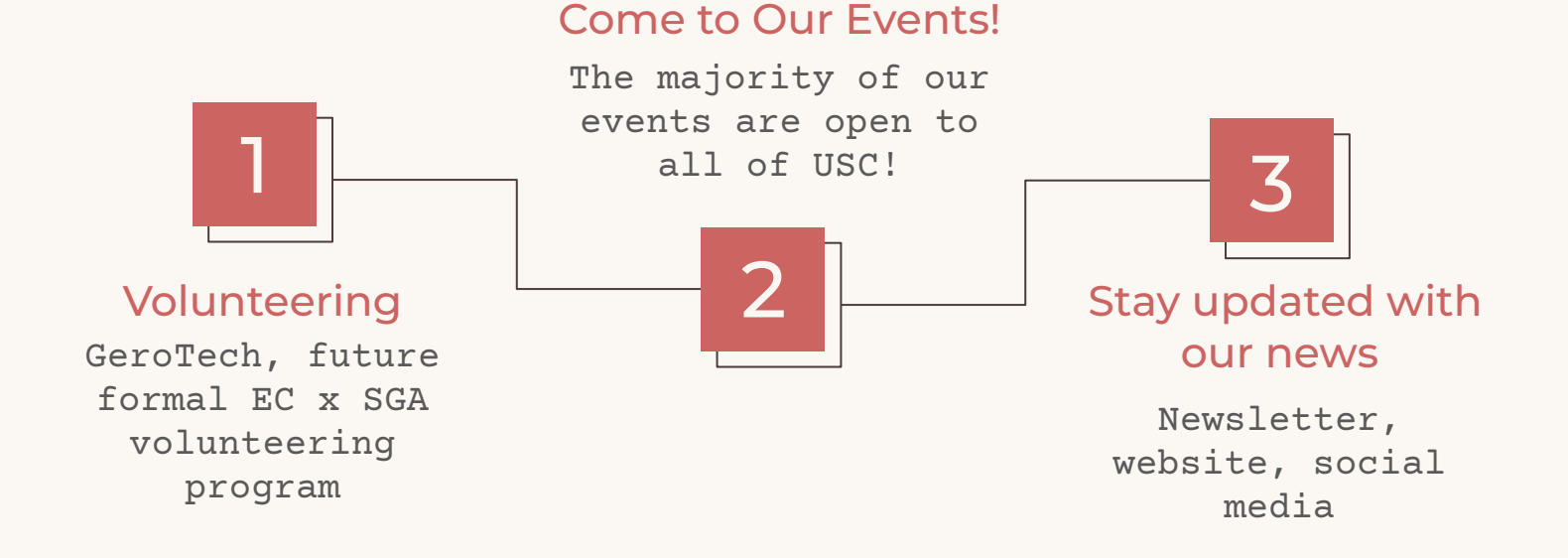

#### **Mailing list: emeriti.wufoo.com/forms/mailing-list-subscription/**

# **Thank You!**

#### Do you have any questions?

emeriti@usc.edu 213-740-8921 emeriti.usc.edu

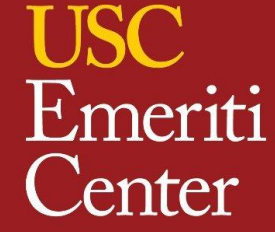

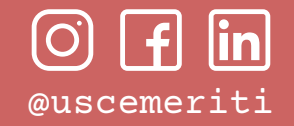

# If you have any questions...

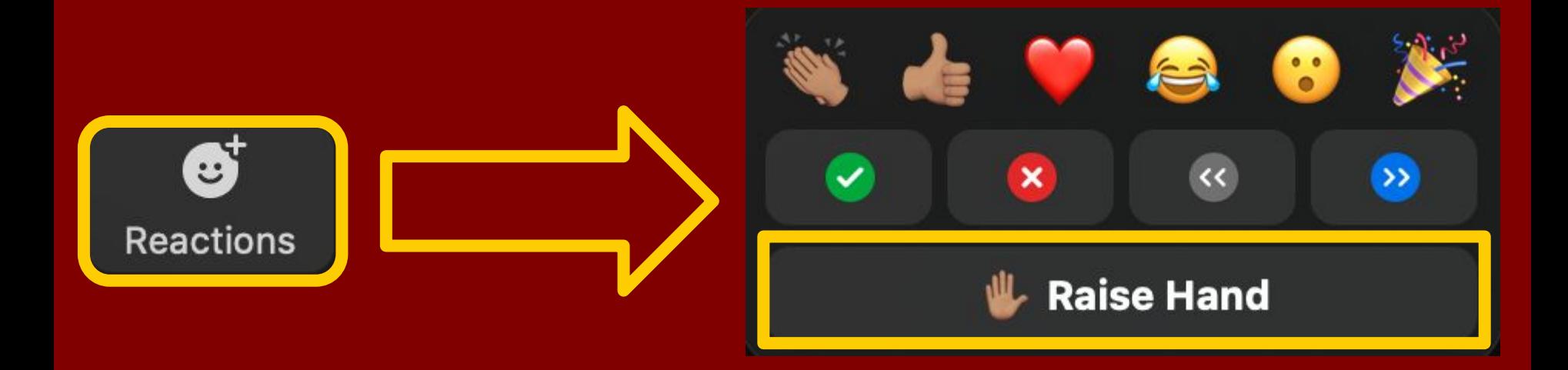

#### **Raise your hands using the Zoom "Raise Hand" function so that we can address all questions!**

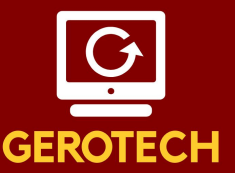